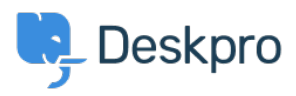

[قاعدة المعلومات](https://support.deskpro.com/ar/kb)> Developer & Reporting > Deskpro API > I'm receiving a 403 status when ?using the V2 API. How can I fix this

## I'm receiving a 403 status when using the V2 API. How can I ?fix this

2022-06-10 - [تعليقات \(٠\)](#page--1-0) - Grace Howlett - 2022-06

## **Question:**

:I'm attempting to get information using the V2 API, but I receive the following return code

status": 403,"

"code": "You are not allowed to access this point with this auth mode", "message": "You are not allowed to access this point with this auth mode", "errors": null

? How can I resolve this

## **Answer:**

Ensure the authorization headers are formatted correctly in the request you are sending, .1 API documentation. (This has changed since the legacy API

.Check the API Tags.

using are using a select the API key you are using  $\bullet$ Check the 'API Tags' area - this should ideally be an asterix  $*$  to allow all calls to the  $\bullet$ API.

. If the box is empty, add the  $*$  and save the change  $\bullet$